# **CAIRN E-Books**

#### Accès :

- **ENT** Étudiant > Se connecter > Dans la rubrique BU : Ressources numériques > Parcourir toutes les ressources numériques > *[Liste complète de la documentation électronique du SCD](https://scd.univ-lemans.fr/fr/catalogues/doc-elec-liste.html)* > Choisir *« CAIRN »* dans la liste alphabétique > Sélectionner l'onglet *« Que sais-je ? / Repères »* ou *« Ouvrages ».*
- Site de la bibliothèque **bumaine.fr** > Trouver un document > Ressources numériques > Parcourir toutes les ressources numériques > *[Liste complète de la documentation électronique du SCD](https://scd.univ-lemans.fr/fr/catalogues/doc-elec-liste.html) >* Se connecter (identifiants ENT) > Choisir « *CAIRN* » dans la liste alphabétique > Sélectionner l'onglet *« Que sais-je ? / Repères »* ou *« Ouvrages ».*
- Catalogue **Koha** (*[https:/catalogue-bibliotheques.univ-lemans.fr/](https://catalogue-bibliotheques.univ-lemans.fr/)*) > Se connecter (identifiants universitaires)
	- > Bouton rouge « Ressources numériques » > Parcourir toutes les ressources numériques
	- > *[Liste complète de la documentation électronique du SCD](https://scd.univ-lemans.fr/fr/catalogues/doc-elec-liste.html) >* Choisir « *CAIRN* » dans la liste alphabétique
	- > Sélectionner l'onglet *« Que sais-je ? / Repères »* ou *« Ouvrages ».*

### Que trouve-t-on ?

Un peu plus de :

- Près de 18 000 **ouvrages**
- Un peu de 1700 livres électroniques provenant des collections « **Que sais-je ?** » et « **Repères** »
- Spécialisés en sciences humaines et sociales : 15 disciplines (détail sur image).
- Consultables en :
	- Français
	- **version intégrale**
	- Mode feuilletage ou en format HTML

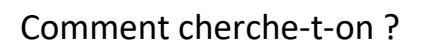

#### RECHERCHE SIMPLE (par défaut)

- La saisie semi-automatique propose des résultats dans :
	- Revues et/ou collections
	- Auteurs = auteur ou ouvrage collectif
	- Titres = titre d'ouvrages
	- Expression = thèmes contenant le.s mot.s entré.s
- Lancer la recherche puis :
	- Chercher dans « Texte intégral accessible » = Limite aux abonnements de la BU
	- Filtrer par :
		- o Types de publications :
			- · Ouvrages
			- · Que-sais-je/Repères
		- o Disciplines
		- o Année de parution

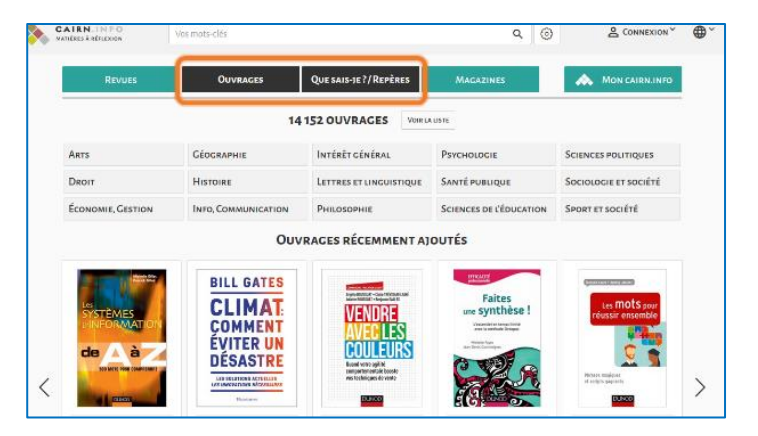

paix

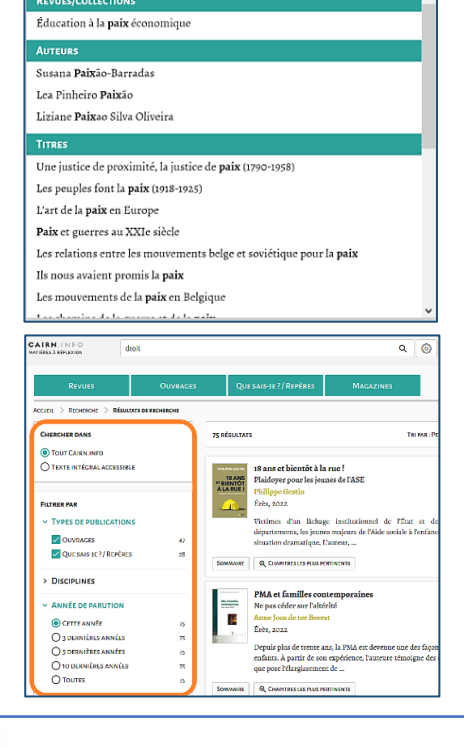

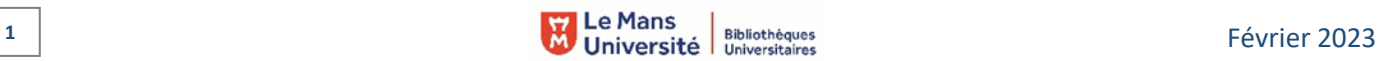

#### RECHERCHE AVANCÉE

- 2 accès possibles :
	- L'engrenage situé à droite de la barre de recherche
	- L'encart situé à la suite des filtres en recherche simple
- Combiner plusieurs champs de recherche :
	- Choisir de rechercher dans : le titre de l'ouvrage,
		- le résumé, l'intégralité du texte, l'auteur, la discipline, etc.
	- Choisir le type de publication :
		- o Ouvrage et/ou
		- o Que sais-je/Repères
		- Préciser les années de parution, la discipline

Les combinaisons sont ajustables en fonction des besoins.

# Exploiter les résultats

Tri par pertinence ou date de parution

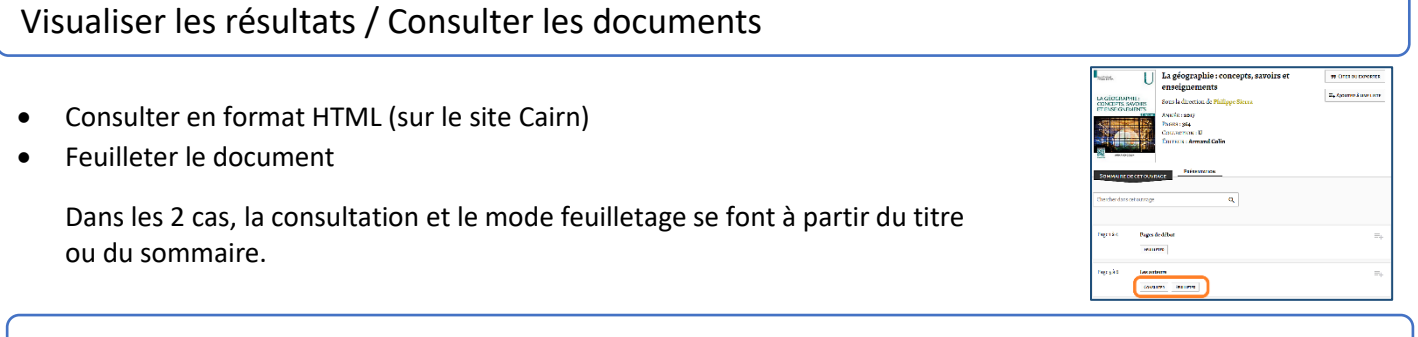

## Récupérer les documents

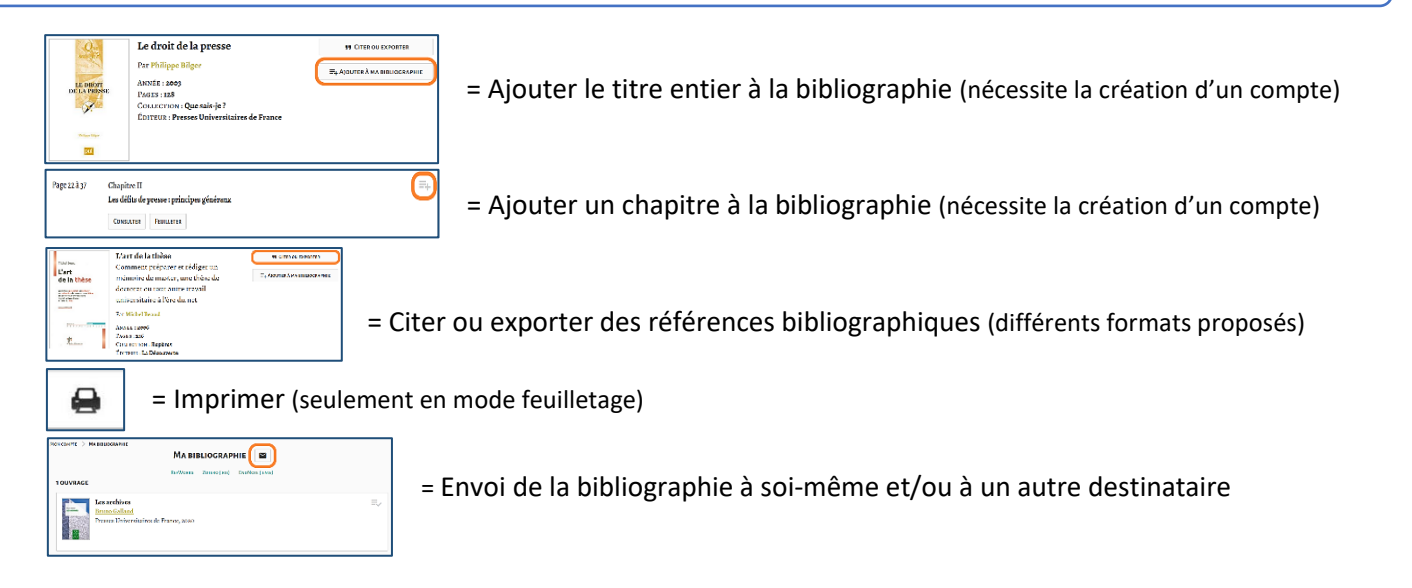

Les collections Que sais-je ? et Repères ne sont pas téléchargeables en format pdf, tout comme certains 堈 ouvrages de recherche (au choix de l'éditeur). Ils peuvent cependant être archivés dans votre bibliographie.

# Autre ou options

 $\overline{O}$  AIDE À LA E

= Aide à la recherche par thématique et/ou via une barre de recherches, dont une FAQs.

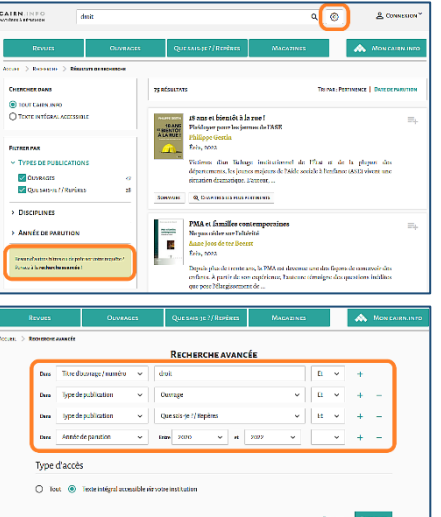